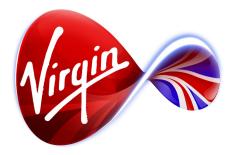

# Connected TV Application for TiVo

# The Walking Dead

# UI Design Outline / Wireframes

5 January 2012

**Note**: The specific content shown is for mock-up purposes only, and is not intended for sign-off. At this stage we are seeking approval on colours, fonts, background pictures, logos, and app structure (including menu categories).

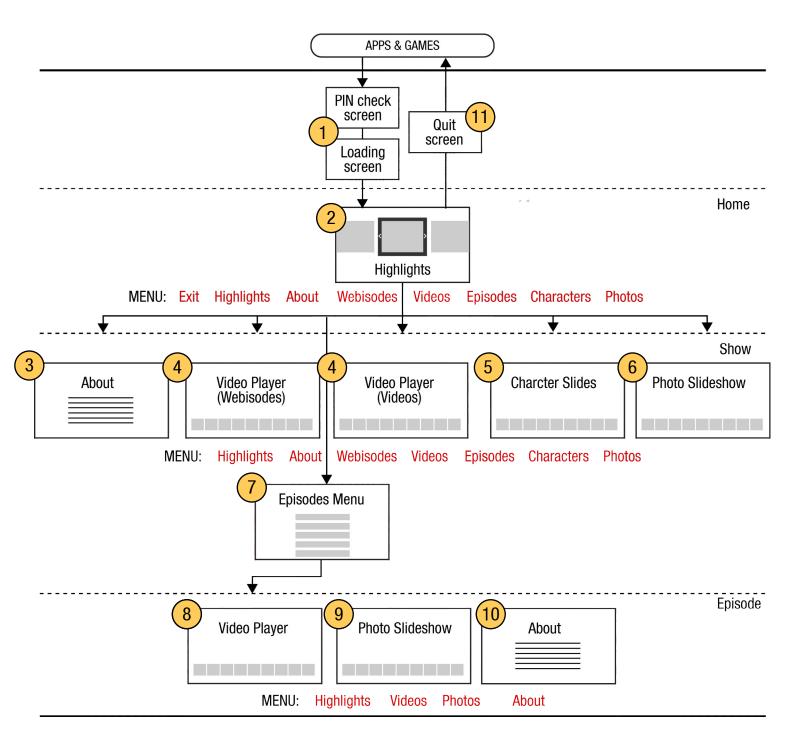

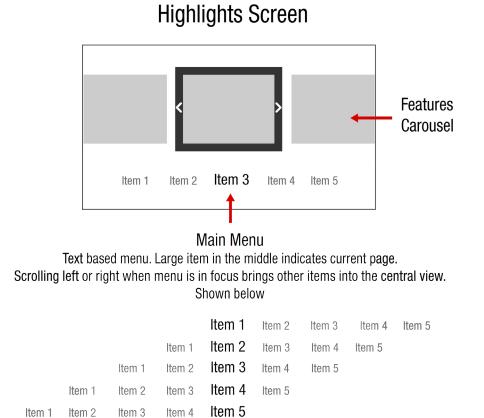

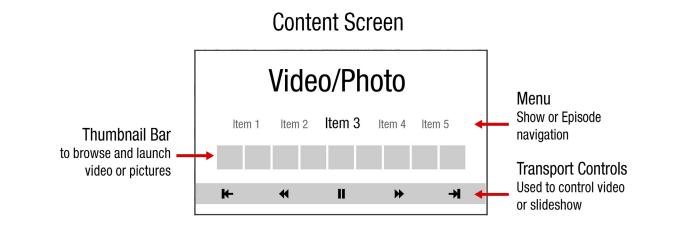

# **Episode Screen**

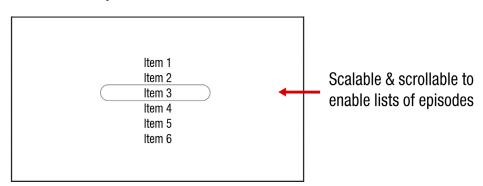

# 1 Loading and PIN check screens

| Please enter your PIN<br>This TV app features age restricted material that may<br>not be suitable for younger viewers. |
|----------------------------------------------------------------------------------------------------|
|                                                                                                    |

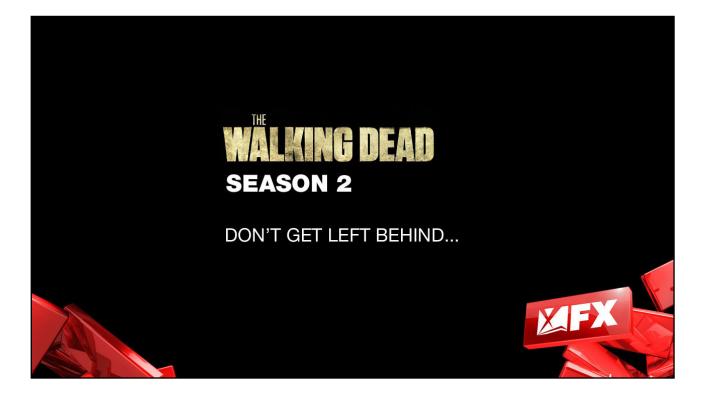

# 1 Highlights Screen

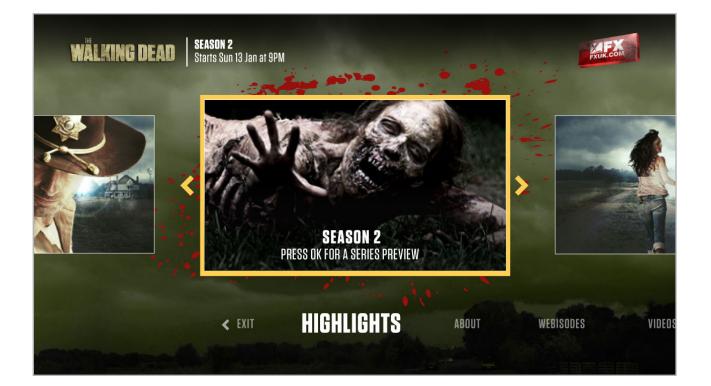

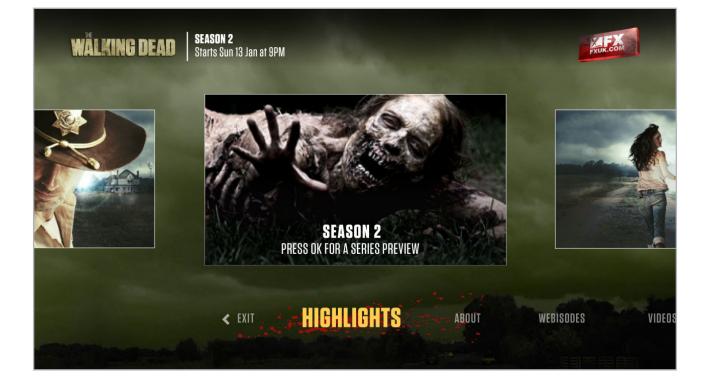

# **Highlights Screen**

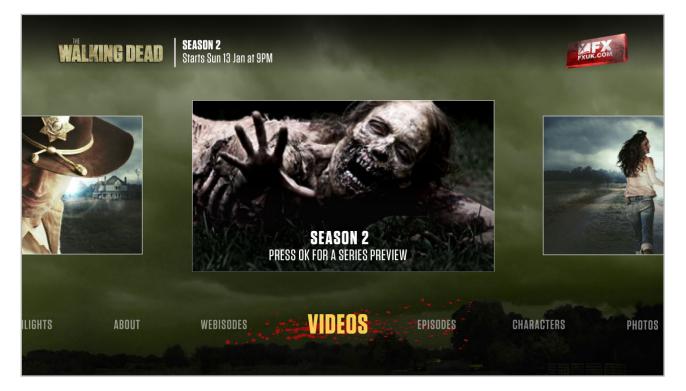

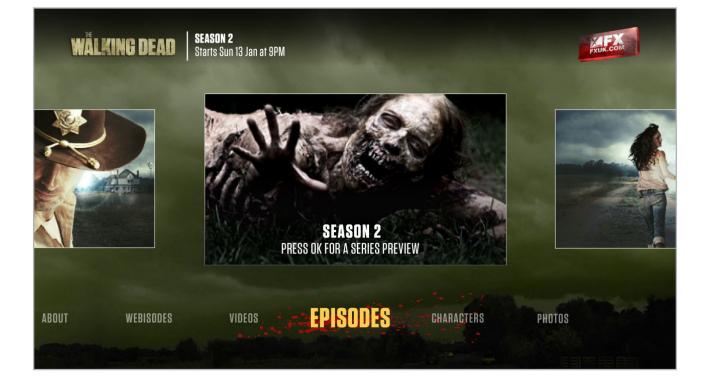

# About Screen

3

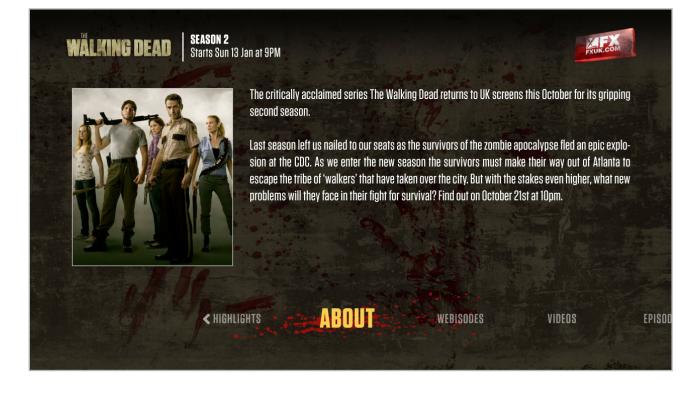

### **Video Player Screen**

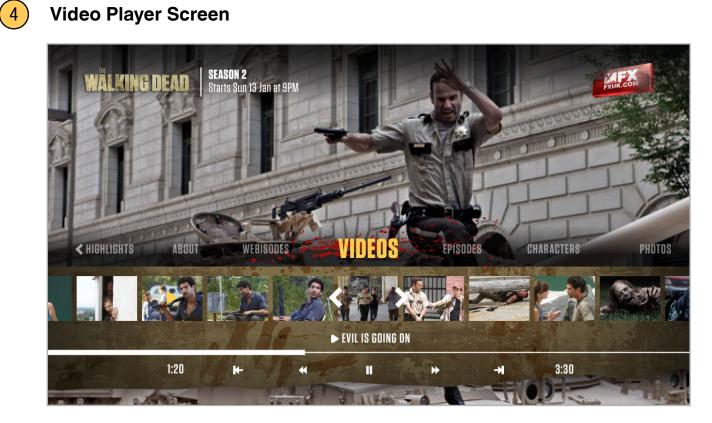

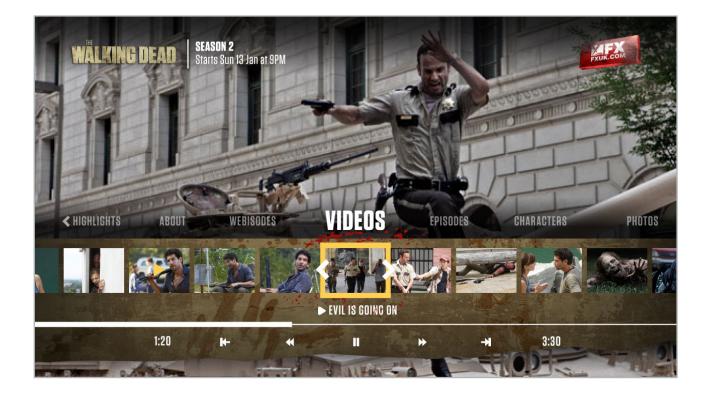

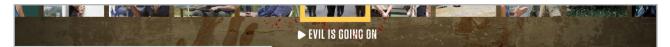

#### **Text Info Area**

The text info area has a line of text that tells the viewer about what is playing, or about what is in focus on the thumb bar.

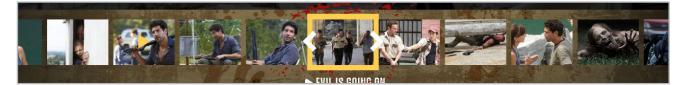

#### **Thumb Bar**

A carousel of thumbnails that trigger video.

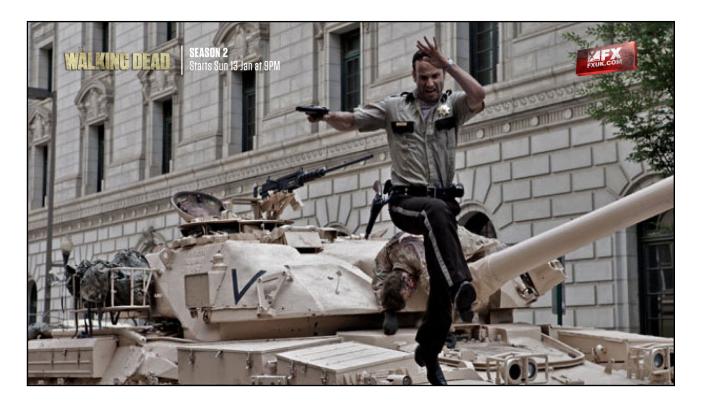

#### **Video Only**

After a video is chosen the interactive lower third will disappear, and the video playlist can be viewed unobstructed. The interactive lower third will reappear when the viewer pressed the D-pad or the video transport buttons on the remote control.

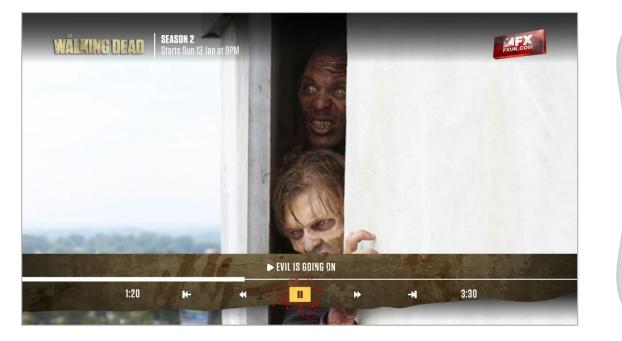

#### Video with timeline (video transport mode)

If a viewer uses the video buttons on the remote only the compact timeline will appear on-screen.

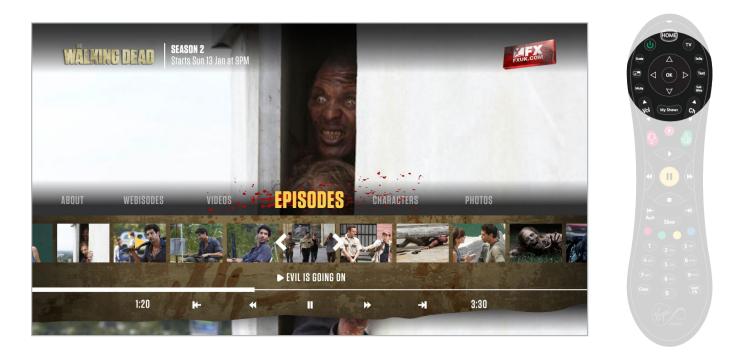

#### Video with Full Interface (browse mode)

If a viewer presses the D-pad the full interface will appear, enabling them to choose a new video or control video.

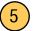

# **Characters Screen**

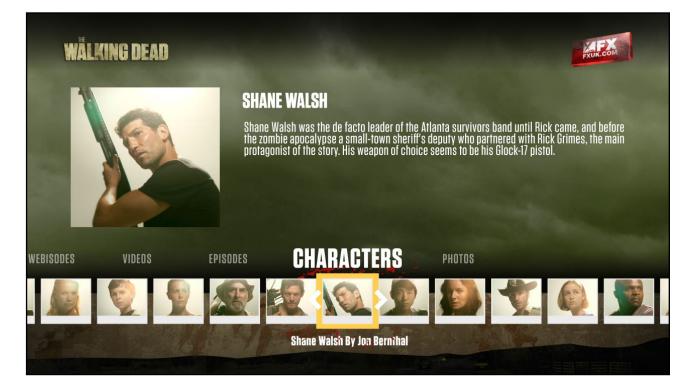

# 6 Slideshow Screen

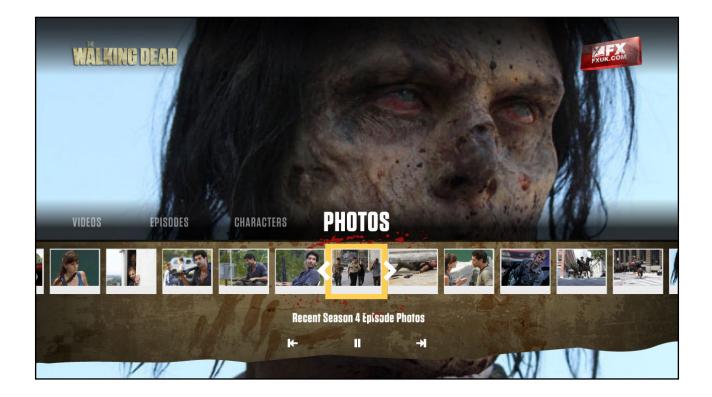

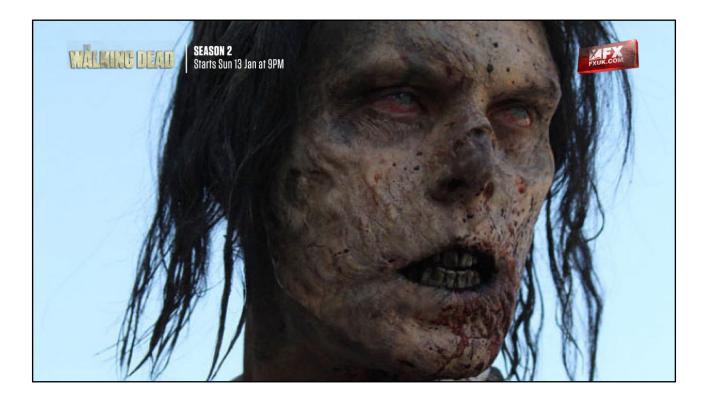

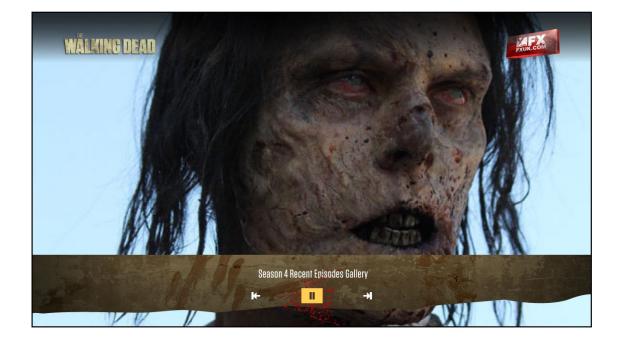

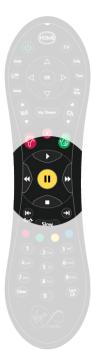

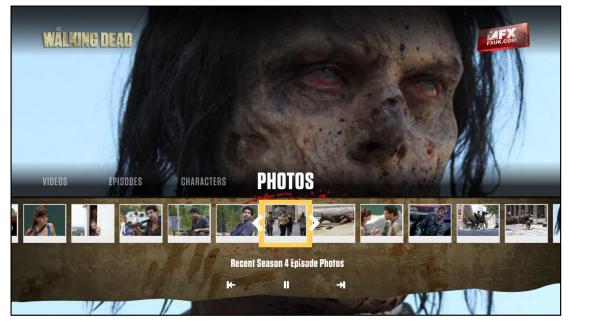

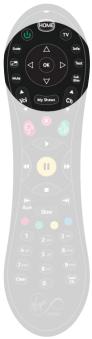

# **Episodes Screen**

(7)

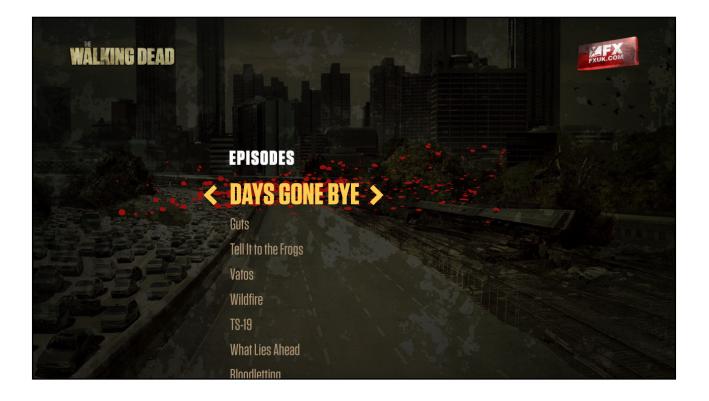

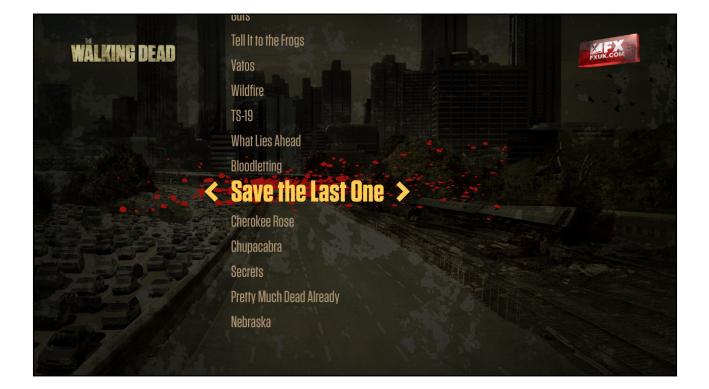

#### **Episode Screens**

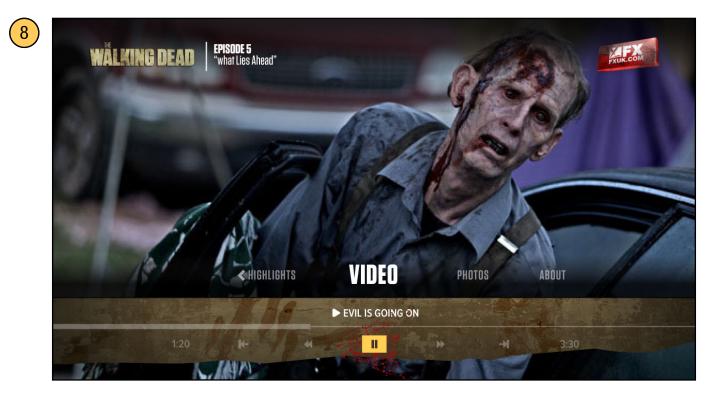

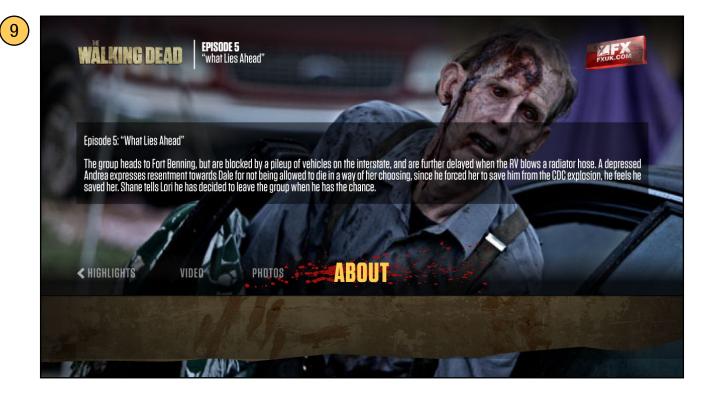

#### Single video case

If an episode only has a single video there will be no thumbar shown. Pressing "Video" on the menu will play the video.

## **Episode Screens**

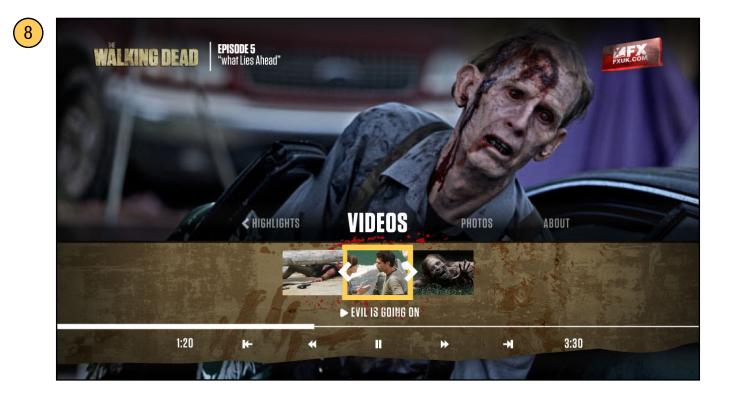

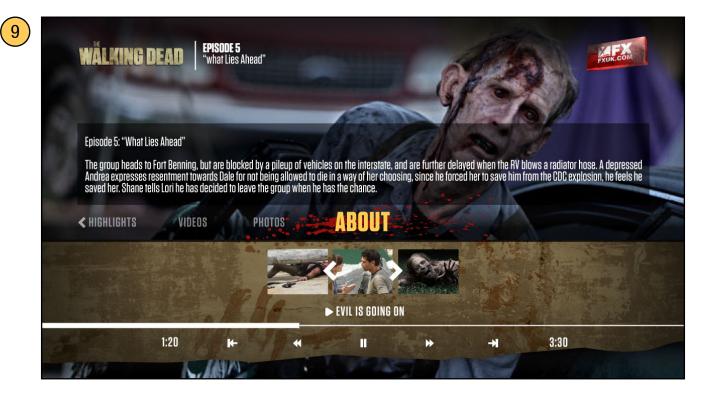

#### Multiple video case

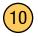

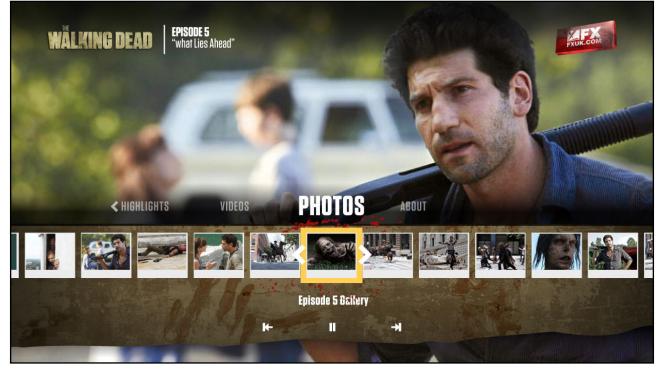

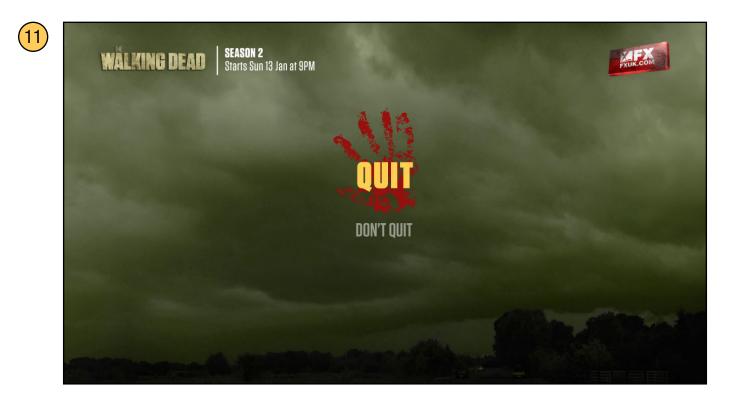